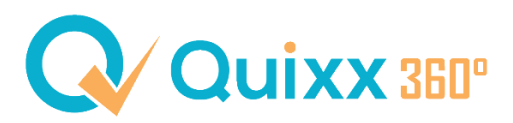

## **Zwei Depots miteinander vergleichen**

*Bitte beachten Sie auch, dass Sie die Depots, die Sie vergleichen möchten, vorher unter MyDepot (interner Bereich) angelegt haben.*

Um zwei Depots miteinander zu vergleichen, müssen wir die Anlageempfehlung ein wenig anders nutzen, als eigentlich gedacht.

Gehen Sie dafür über den Menüpunkt "Beratung" in den Punkt "Anlageempfehlung" und klicken Sie auf den Button "Neu".

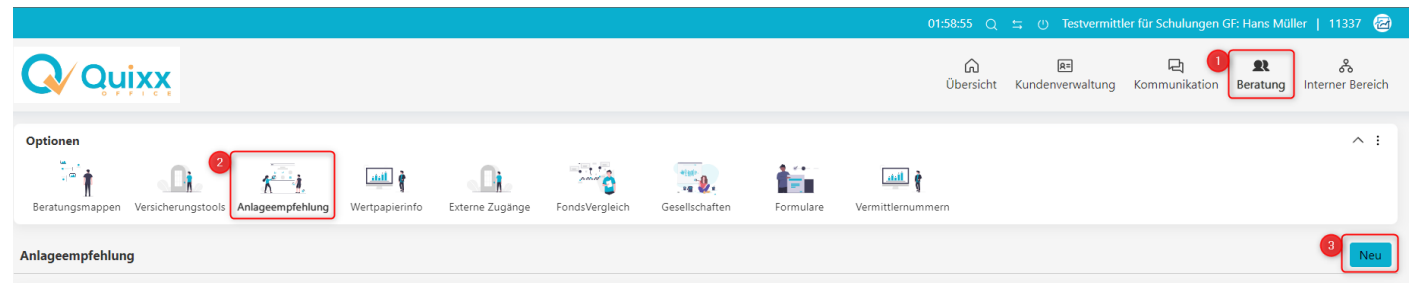

Es öffnet sich eine neue Ansicht.

Im Gliederungspunkt "Einstellungen" geben Sie eine Bezeichnung (Name der Anlageempfehlung) und eine Neuanlagesumme an.

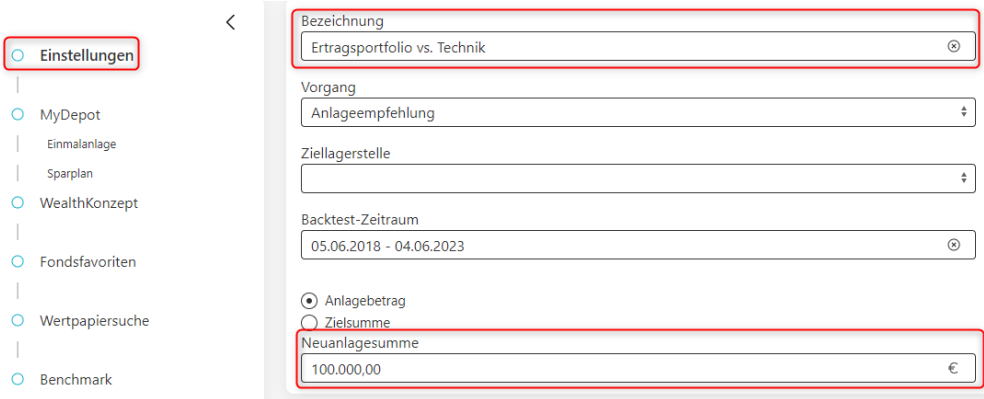

Anschließend wählen Sie unter MyDepot ihr erstes Depot, welches Sie vergleichen möchten aus.

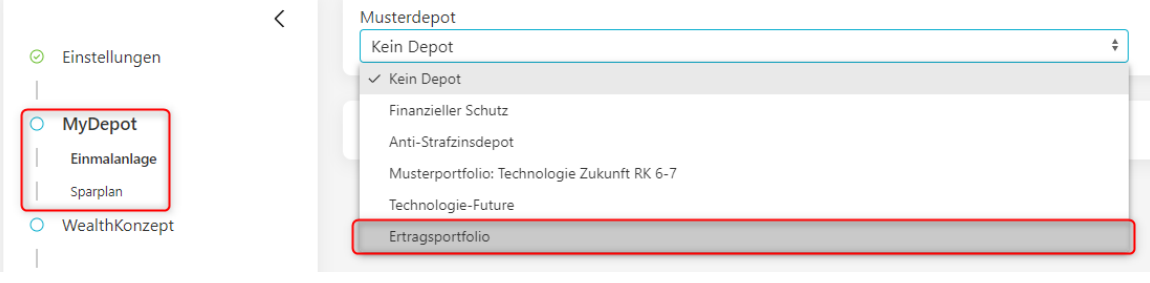

Anschließend können Sie direkt zu dem Gliederungspunkt "Benchmark" springen. Bei der Kachel Musterdepot geben Sie Ihr zweites Depot für den Vergleich an.

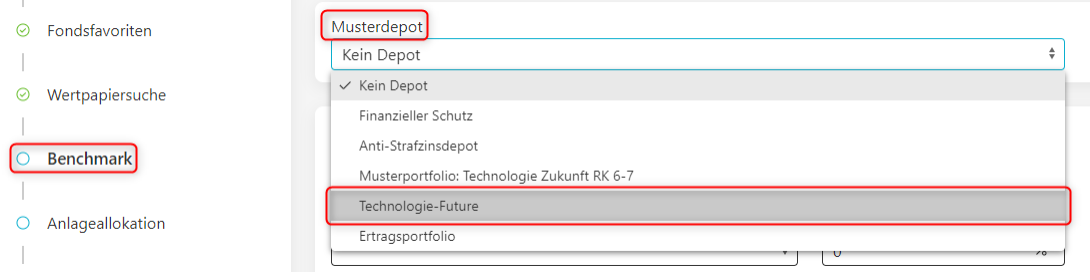

In der "Anlageallokation" können Sie nun die Anlagesumme durch den Button "Anlagesumme verteilen" automatisch gleichmäßig verteilen lassen.

*Beachten Sie bitte, dass sich diese Verteilung nicht auf das Depot, welches Sie im Gliederungspunkt "Benchmark" ausgewählt haben, bezieht.*

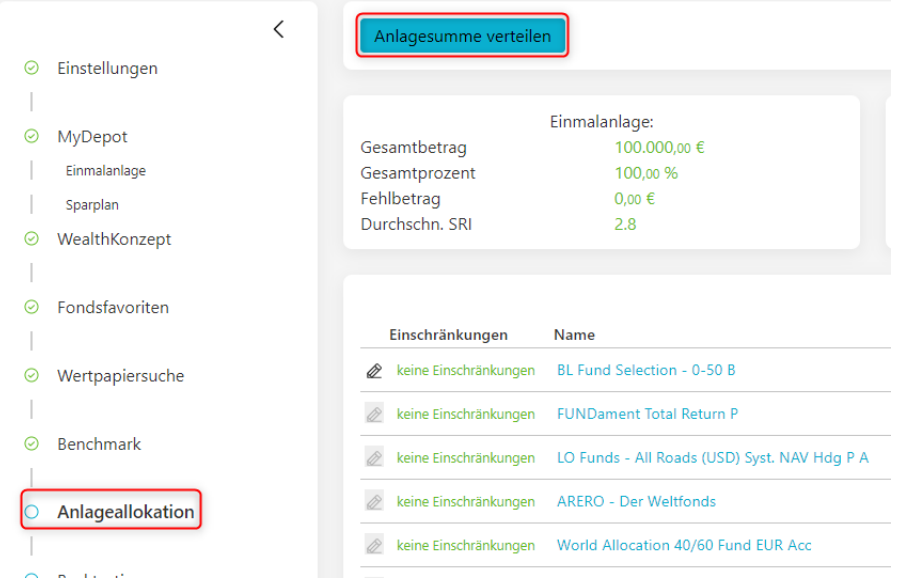

Abschließend können Sie einen grafischen Vergleich unter dem Punkt "Backtesting" → "Benchmarking" einsehen. Der Name "Depotvorschlag" bezieht sich dabei auf das von Ihnen ausgewählte Depot unter dem Punkt MyDepot.

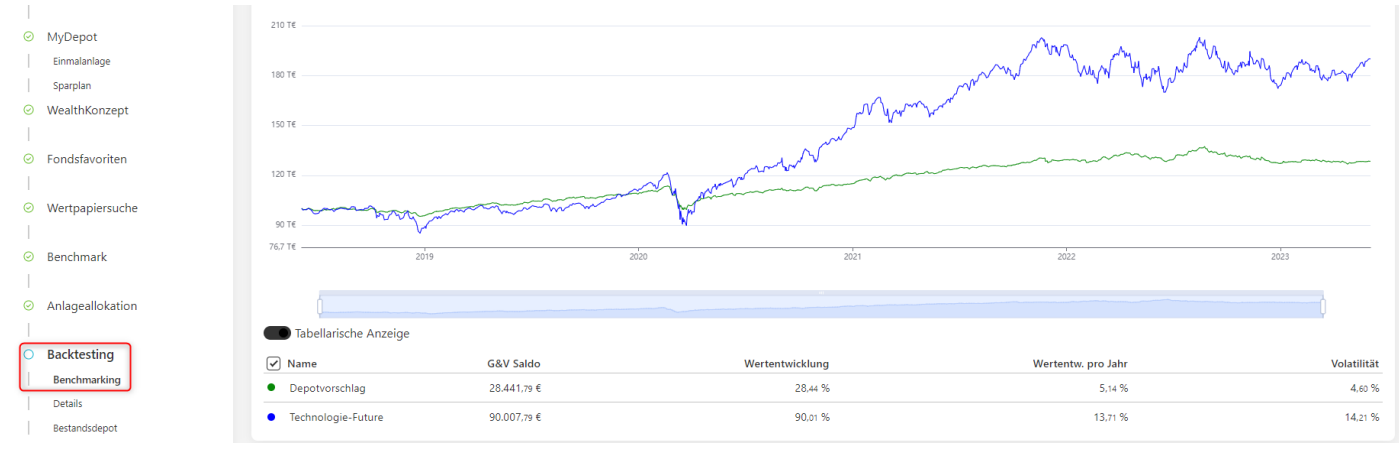